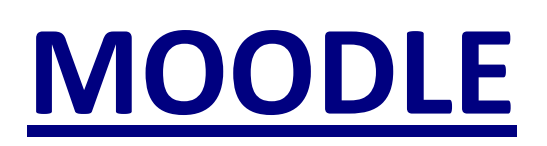

# **GERER LES ARCHIVES .zip AVEC LE "GESTIONNAIRE DE FICHIER"**

Sommaire de ce didacticiel :

- Décompacter une archive .zip (page 2)
- Créer une archive .zip (page 5)

## **Décompacter une archive .zip**

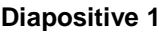

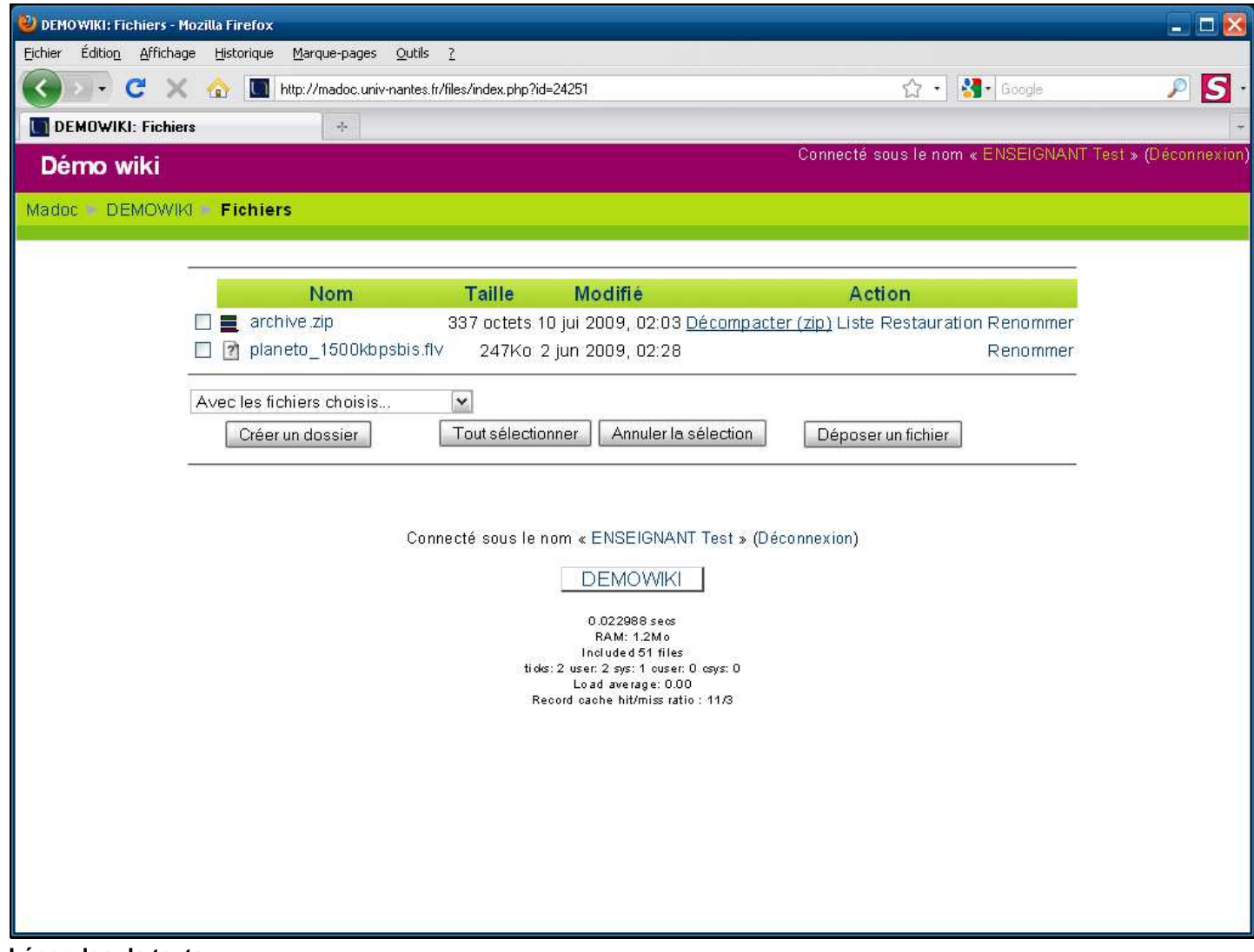

**Légendes de texte** 

Cliquez sur **Décompactez (zip)** en face de l'archive que vous souhaitez décompacter.

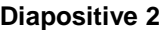

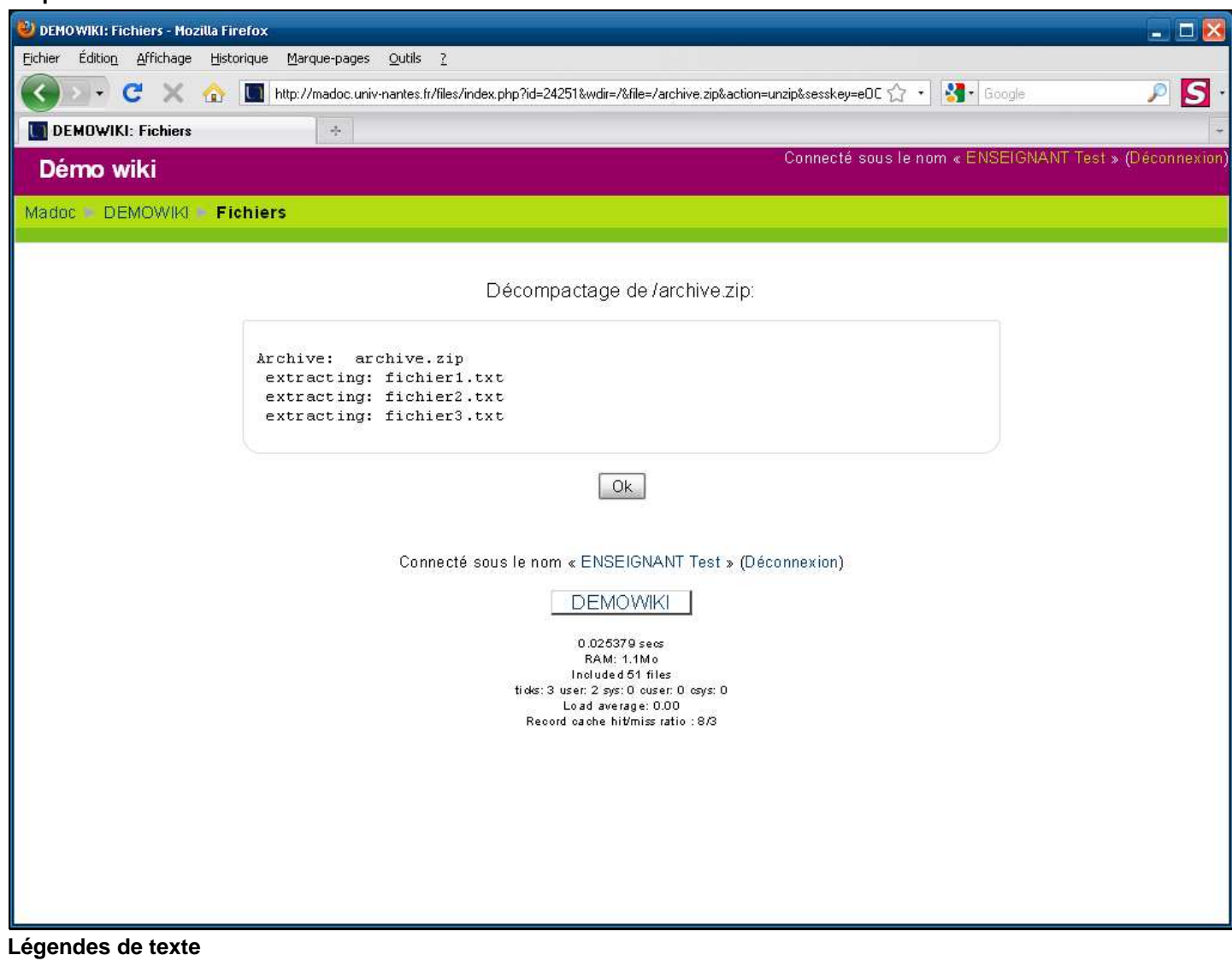

Cliquez sur le bouton **Ok** pour valider le décompactage de l'archive

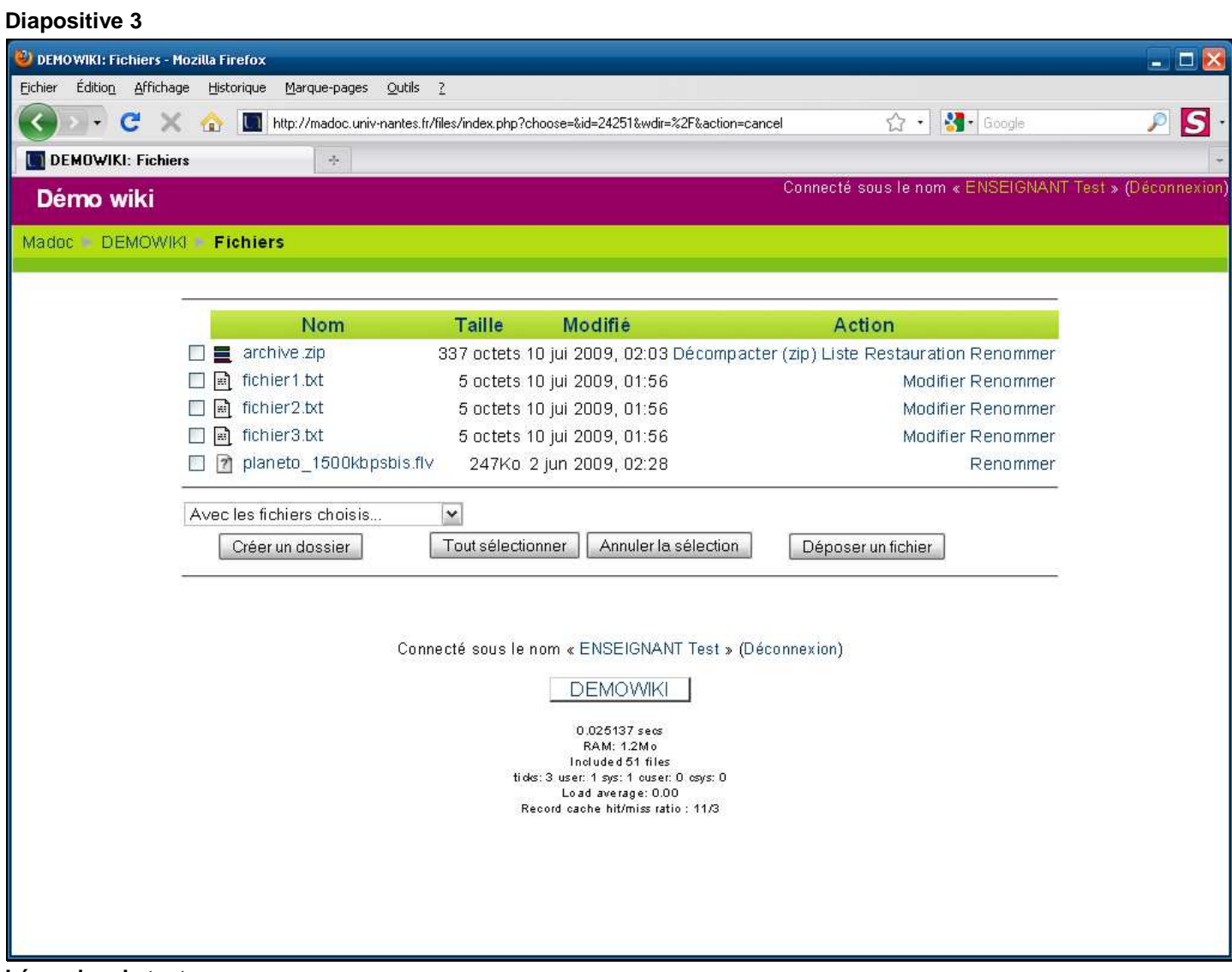

**Légendes de texte** 

Les fichiers **fichier1.txt**, **fichier2.txt** et **fichier3.txt** ont été décompactés depuis l'archive .zip

## **Créer une archive .zip**

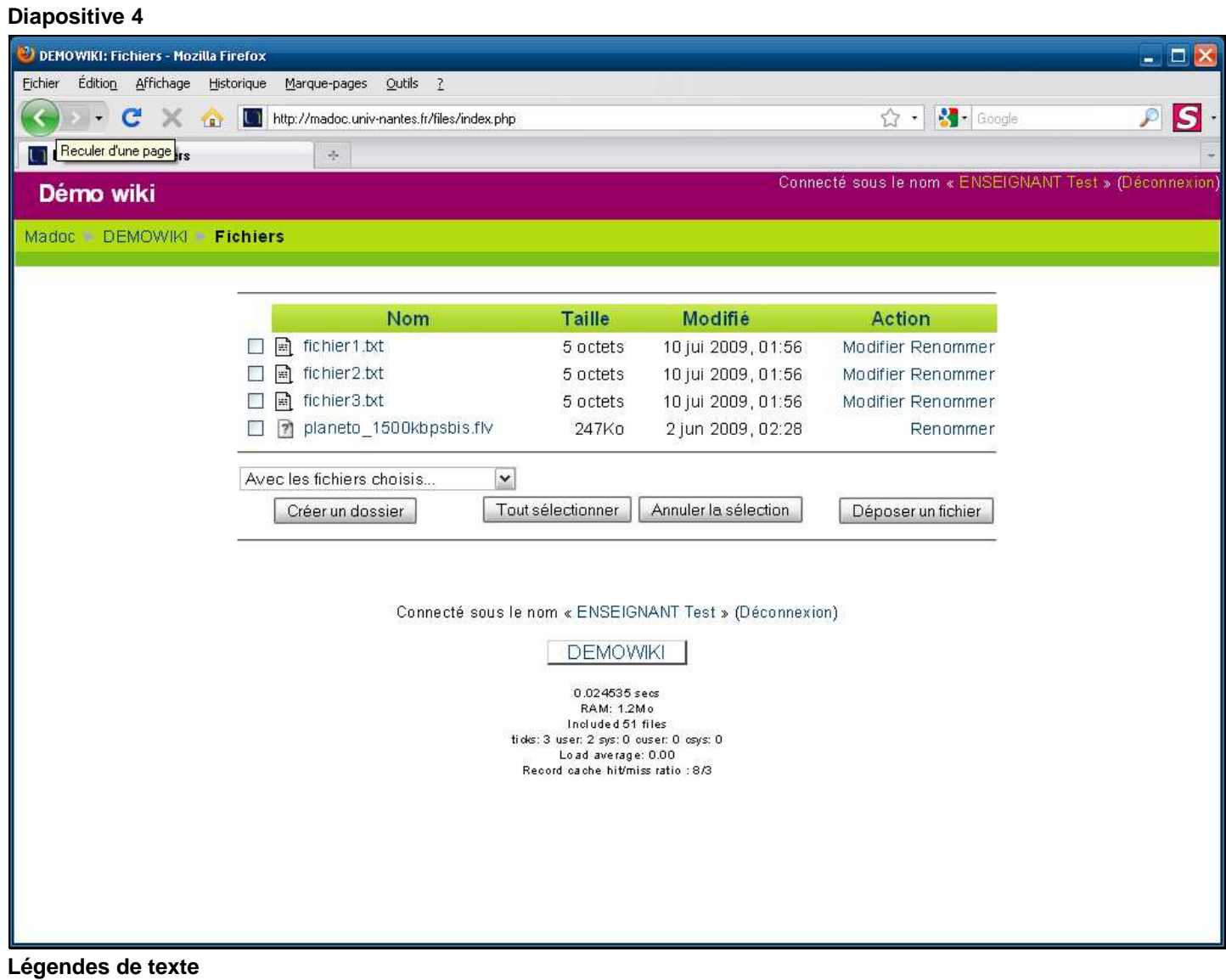

Pour créer une archive .zip, il faut dans un premier temps sélectionner les fichiers qui seront compactés dans l'archive

Cochez les fichiers que vous souhaitez sélectionner

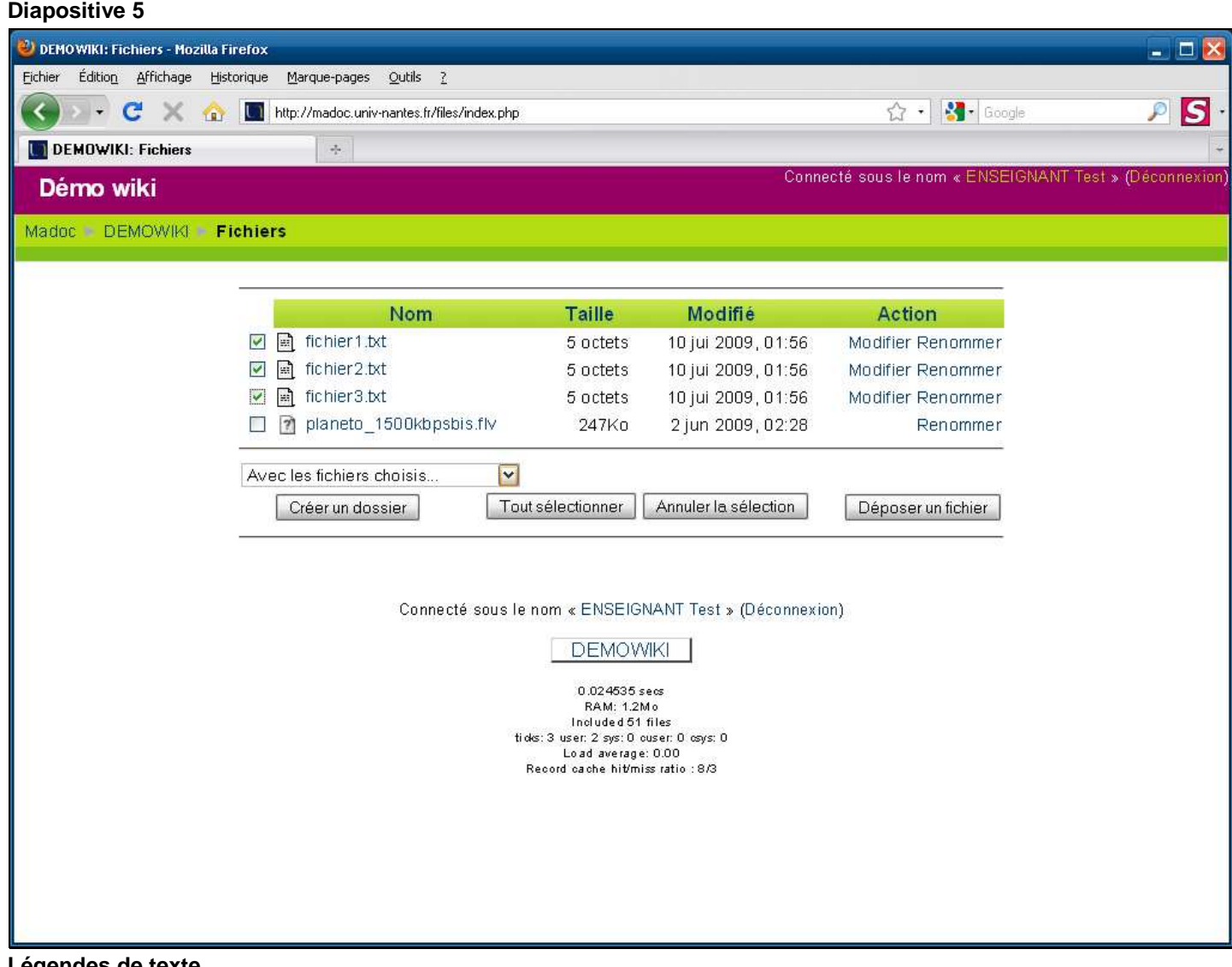

**Légendes de texte** 

Ouvrez le menu déroulant **Avec les fichiers choisis...**

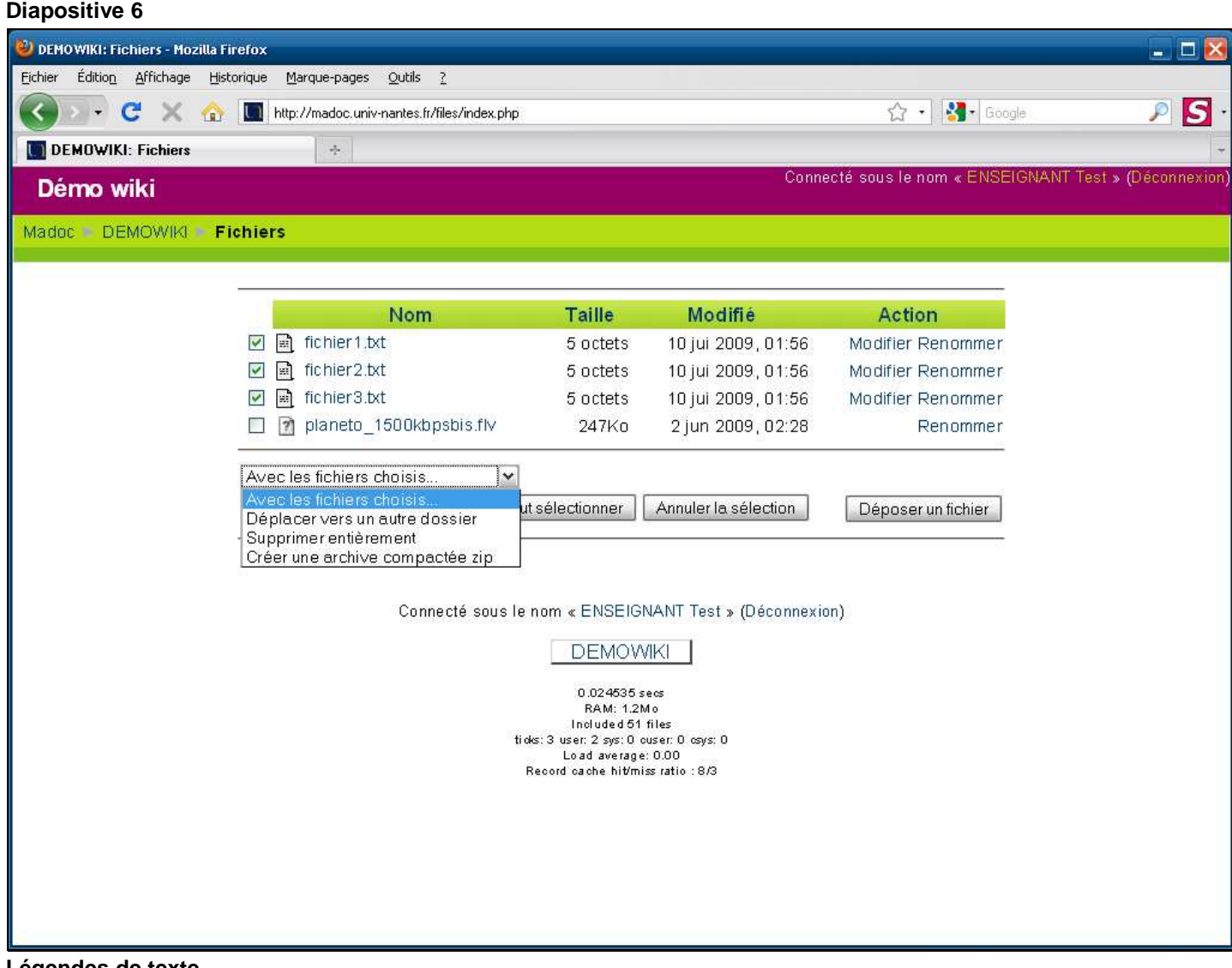

**Légendes de texte** 

Sélectionnez **Créer une archive compactée zip** dans le menu déroulant

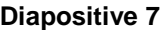

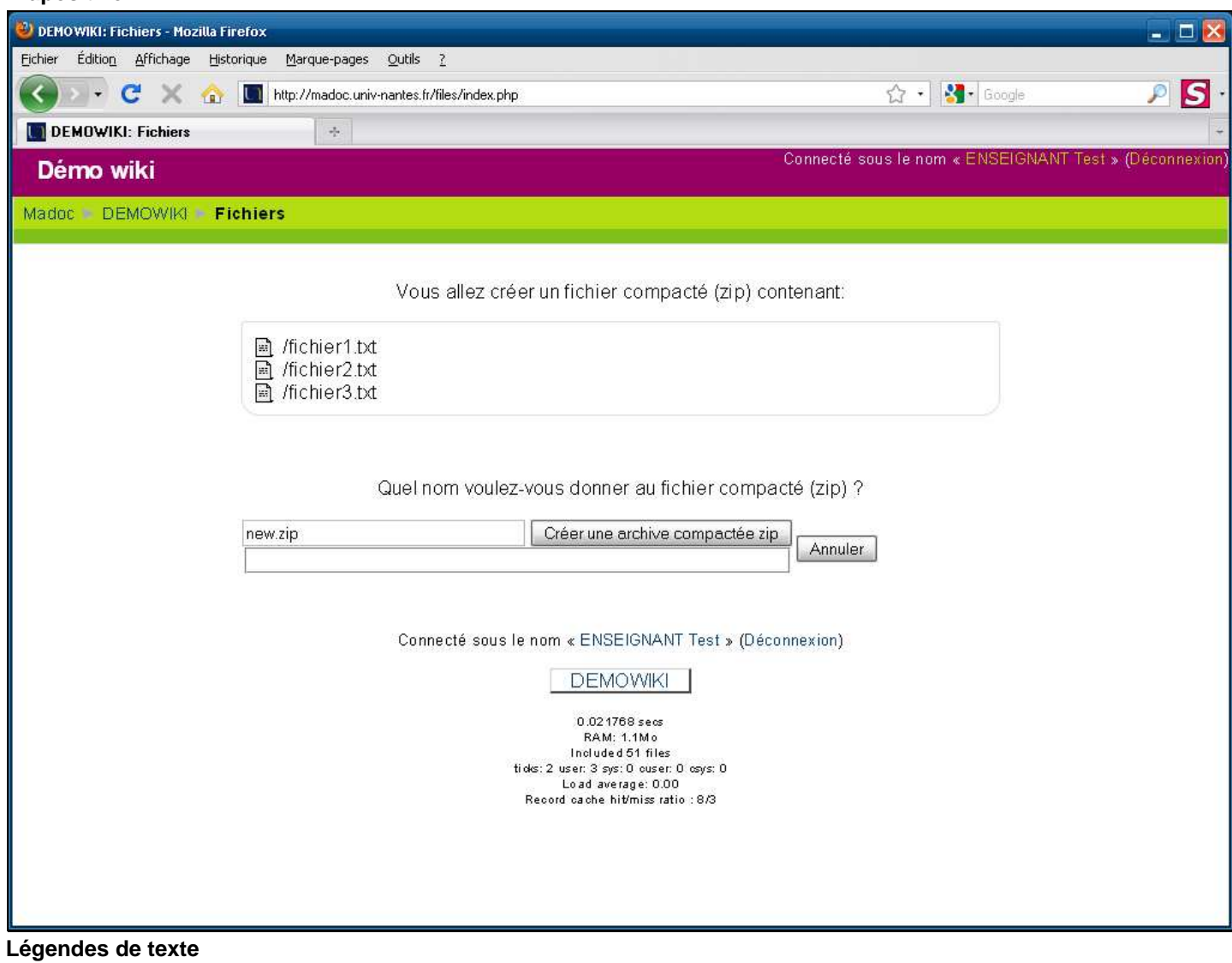

Saisissez un nom pour l'archive que vous allez créer

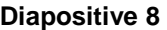

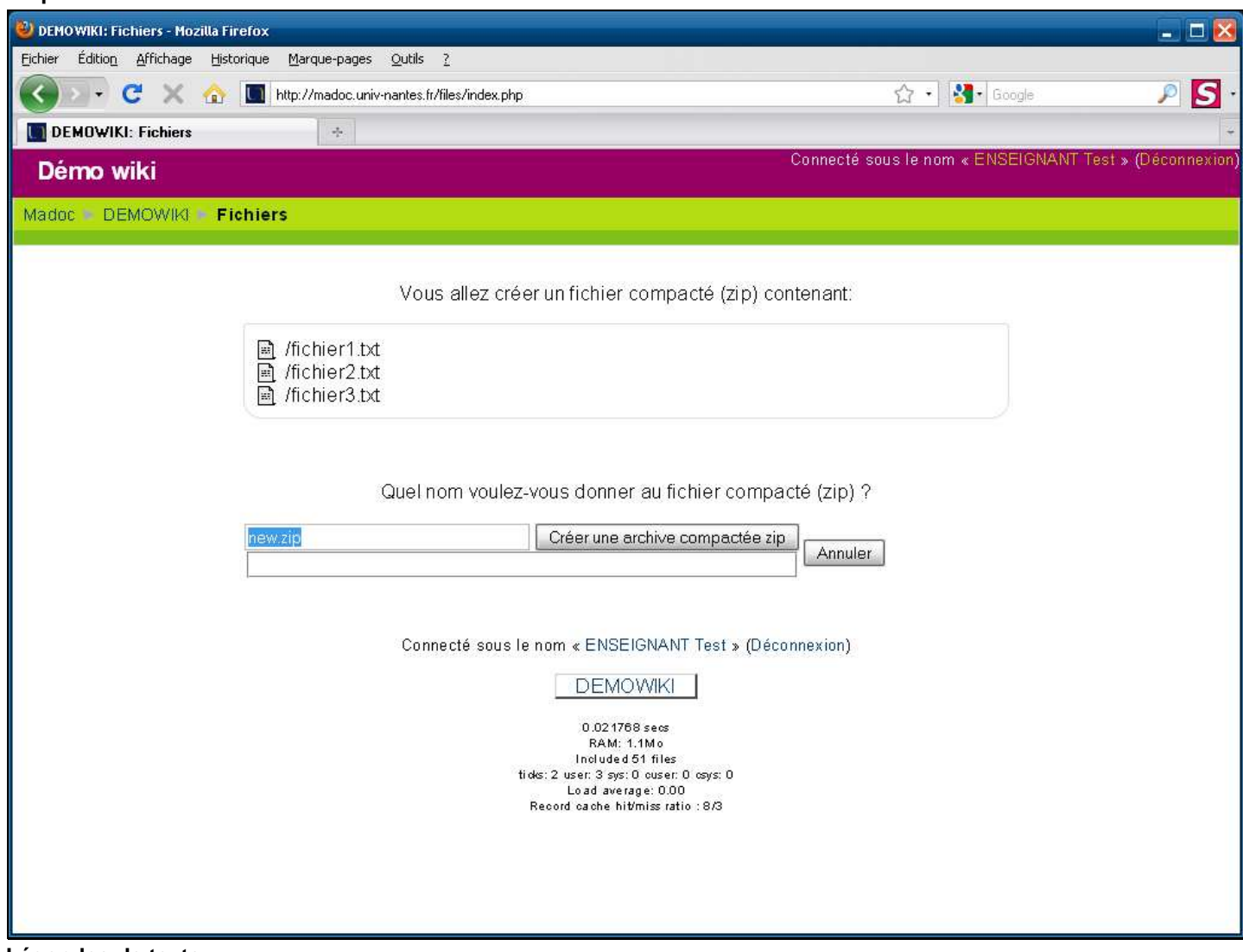

**Légendes de texte** 

Cliquez sur le bouton **Créer une archive compactée zip** 

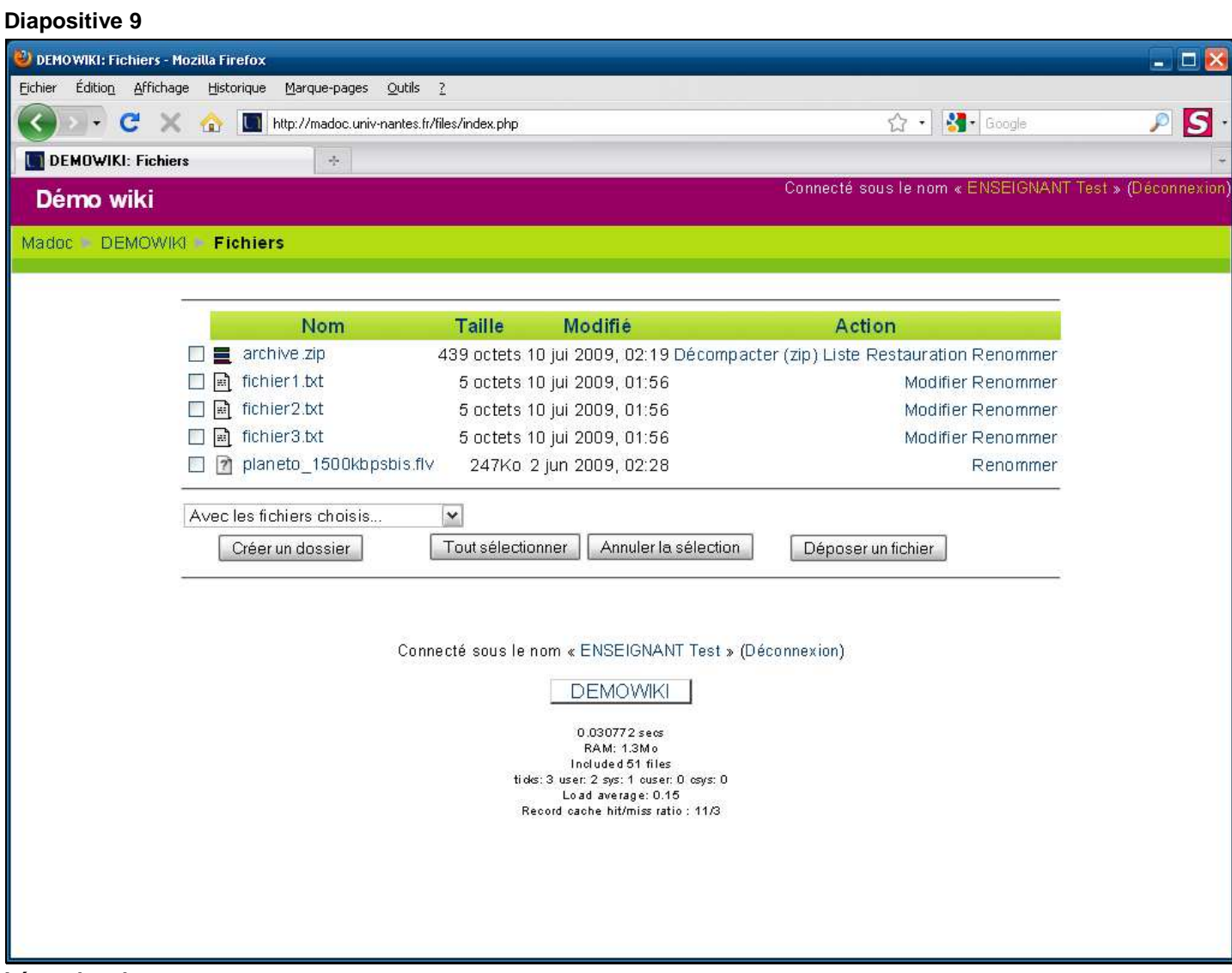

**Légendes de texte** 

Le fichier **archive.zip** qui a été créé contient les fichiers **fichier1.txt**, **fichier2.txt** et **fichier3.txt**